## **Seite 363 Beispiel 2 a)**

## **Detaillierte Lösung für CASIO ClassPad**

Im Funktionen-Editor wird y1(x) als binomialPDf(0,x,0.04) definiert. Mit 8 kommt man zu den Einstellungen für die Wertetabelle.

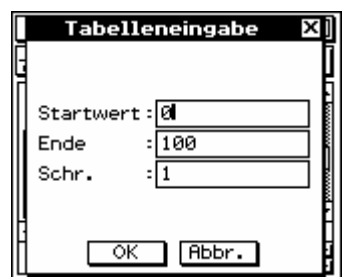

Jetzt erhält man mit **# die Wertetabelle**.

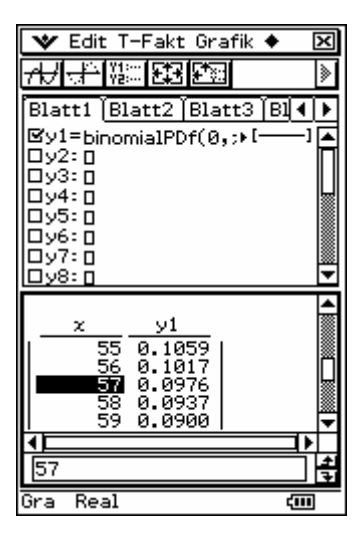

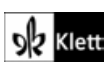